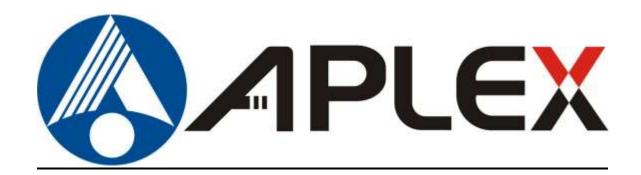

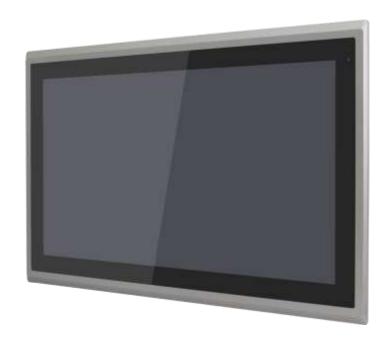

# **ARMPAC-6XX(AL)**

15", 15.6" and 21.5" Fanless i.MX6 DualLite ARM Cortex A9 HMI Series

## **User Manual**

Release Date Revision

Oct. 2020 V1.6

®2020 Aplex Technology, Inc.

All Rights Reserved.

**Published in Taiwan** 

Aplex Technology, Inc.

15F-1, No.186, Jian Yi Road, Zhonghe District, New Taipei City 235, Taiwan

Tel: 886-2-82262881 Fax: 886-2-82262883 URL: http://www.aplextec.com/zh/home.php

# **Revision History**

| Reversion | Date       | Description                                     |  |  |
|-----------|------------|-------------------------------------------------|--|--|
| 1.0       | 2017/07/19 | Official Version                                |  |  |
| 1.1       | 2017/10/20 | Add motherboard version                         |  |  |
|           |            | Add 15"/15.6"                                   |  |  |
|           |            | Modify software/IP rating                       |  |  |
| 1.2       | 2018/11/09 | Delete all QTs data                             |  |  |
|           |            | Update OS Support list                          |  |  |
| 1.3       | 2019/02/19 | Revise pin9 information                         |  |  |
| 1.4       | 2019/03/18 | Update Storage Temperature                      |  |  |
| 1.5       | 2019/10/18 | Update Linux and ANDROID information and photos |  |  |
| 1.6       | 2020/10/16 | Modify 1.2 Specification data                   |  |  |

## Warning!

This equipment generates, uses and can radiate radio frequency energy and if not installed and used in accordance with the instructions manual, it may cause interference to radio communications. It has been tested and found to comply with the limits for a Class A computing device pursuant to FCC Rules, which are designed to provide reasonable protection against such interference when operated in a commercial environment. Operation of this equipment in a residential area is likely to cause interference in which case the user at his own expense will be required to take whatever measures may be required to correct the interference.

Electric Shock Hazard – Do not operate the machine with its back cover removed. There are dangerous high voltages inside.

#### Caution

Risk of explosion if the battery is replaced with an incorrect type.

Batteries should be recycled where possible. Disposal of used batteries must be in accordance with local environmental regulations.

#### Disclaimer

This information in this document is subject to change without notice. In no event shall Aplex Technology Inc. be liable for damages of any kind, whether incidental or consequential, arising from either the use or misuse of information in this document or in any related materials.

## **Packing List**

| Accessories (as ticked) included in this package are: |                   |  |  |  |  |
|-------------------------------------------------------|-------------------|--|--|--|--|
|                                                       |                   |  |  |  |  |
| ☐ Adaptor                                             |                   |  |  |  |  |
|                                                       |                   |  |  |  |  |
| ☐ Driver & manual CD disc                             |                   |  |  |  |  |
|                                                       | (-1               |  |  |  |  |
| Other                                                 | _(please specify) |  |  |  |  |
|                                                       |                   |  |  |  |  |

## **Safety Precautions**

Follow the messages below to prevent your systems from damage:

- ◆ Avoid your system from static electricity on all occasions.
- ◆ Prevent electric shock. Don't touch any components of this card when the card is power-on. Always disconnect power when the system is not in use.
- ◆ Disconnect power when you change any hardware devices. For instance, when you connect a jumper or install any cards, a surge of power may damage the electronic components or the whole system.

## **Table of Contents**

| Revision History                          | 1                |
|-------------------------------------------|------------------|
| Warning!                                  | 2                |
| Caution/Disclaimer                        | 3                |
| Packing List                              |                  |
| Safety Precautions                        | 5                |
|                                           |                  |
| Chapter 1                                 | Getting Started  |
| 1.1 Features                              | 6                |
| 1.2 Specifications                        | 6                |
| 1.3 Dimensions                            | 8                |
| 1.4 Brief Description of ARMPAC-6XX(      | AL)10            |
| 1.5 VESA Mounting                         | 11               |
| 1.6 Panel Mounting                        | 11               |
|                                           |                  |
| Chapter 2                                 | <u> Hardware</u> |
| 2.1 Motherboard Jumpers Setting and       | Connectors12     |
|                                           |                  |
| Chapter 3                                 | Software images  |
| 3.1 Update Linux for SBC-7112             | 18               |
| 3.2 Update Android Firmware               |                  |
| 5.2 Space / Warold / Williams             |                  |
| <u>Figures</u>                            |                  |
| Figure 1.1: Dimensions of ARMPAC-615(P)   | 8                |
| Figure 1.2: Dimensions of ARMPAC-616(P)   |                  |
| Figure 1.3: Dimensions of ARMPAC-621(P)   |                  |
| Figure 1.4: Front View of ARMPAC-6XX(AL)  |                  |
| Figure 1.5: Rear View of ARMPAC-6XX(AL)   |                  |
| Figure 1.6: ARMPAC-6XX(AL) VESA Mounting  |                  |
| Figure 1.7: ARMPAC-6XX(AL) Panel Mounting |                  |
|                                           |                  |

## **Chapter 1**

## **Getting Started**

#### 1.1 Features

- ARM based HMI
- Fanless design
- Flat front panel touch screen
- Freescale i.MX6 DualLite/Quad (option) ARM Cortex A9 Processor
- Onboard 1GB DDR3 DRAM
- Onboard 4GB eMMC Flash
- Wide range DC 9~36V power input for 15", 15.6"; DC 12~36V for 21.5"
- LED backlight LCD
- Resistive touch windows/Projected capacitive touch

## 1.2 Specifications

|                         | ARMPAC-615(P)                                                                         | ARMPAC-616(P)              | ARMPAC-621(P) |  |  |  |  |
|-------------------------|---------------------------------------------------------------------------------------|----------------------------|---------------|--|--|--|--|
| System                  |                                                                                       |                            |               |  |  |  |  |
| CPU                     | Freescale i.MX6 DualLite/Quad(option) ARM Cortex A9 processor 1.0GHz                  |                            |               |  |  |  |  |
| Memory                  |                                                                                       | Onboard 1GB DDR3 DRAM      |               |  |  |  |  |
| <b>External IO Port</b> |                                                                                       |                            |               |  |  |  |  |
| USB                     |                                                                                       | 2 x USB 2.0 type A         |               |  |  |  |  |
|                         |                                                                                       | 1 x USB 2.0 (Micro B type) |               |  |  |  |  |
| Serial/Parallel         | 1                                                                                     | x RS-232/422/485 DB-9, COM | 1             |  |  |  |  |
| LAN                     | 1 x LAN Port                                                                          |                            |               |  |  |  |  |
| Power                   | 1 x 9~36V DC power input via 1 x 3-pin terminal block for 15", 15.6"                  |                            |               |  |  |  |  |
|                         | $1 \times 12^{36}$ V DC power input via $1 \times 3$ -pin terminal block for $21.5$ " |                            |               |  |  |  |  |
| Option                  | 1 x RS-232/422/485 (TB-508C1)                                                         |                            |               |  |  |  |  |
|                         | WIFI/4G module via Mini-PCle                                                          |                            |               |  |  |  |  |
| Storage Space           |                                                                                       |                            |               |  |  |  |  |
| Storage                 | Onboard 4GB eMMC NAND flash                                                           |                            |               |  |  |  |  |
|                         | 1 x Micro SD slot-movable                                                             |                            |               |  |  |  |  |
| Expansion               |                                                                                       |                            |               |  |  |  |  |
| Expansion Slot          | 1 x Mini-PCle Slot full size                                                          |                            |               |  |  |  |  |
|                         | 1 x SIM card slot                                                                     |                            |               |  |  |  |  |
| Display                 |                                                                                       |                            |               |  |  |  |  |
| Display Type            | 15" color TFT LCD 15.6" color TFT LCD 21.5" color TFT LCD                             |                            |               |  |  |  |  |

| Resolution              | 1024x768                                     | 1366x768<br>1920x1080 | 1920 x 1080         |  |  |
|-------------------------|----------------------------------------------|-----------------------|---------------------|--|--|
| Max. Color              | 16.2M                                        | 16.7M                 | 16.7M               |  |  |
| Luminance               | 300                                          | 300                   | 250                 |  |  |
| Contrast Ratio          | 2000: 1                                      | 500: 1                | 3000:1              |  |  |
| Viewing Angle           | 176(H)/176(V)                                | 160(H)/160(V)         | 178(H)/178(V)       |  |  |
| Backlight Lifetime      | 70,000 hrs                                   | 50,000 hrs            | 30,000 hrs          |  |  |
| Touch Screen – Resis    | tive Touch Window Type                       |                       |                     |  |  |
| Interface               |                                              | SPI                   |                     |  |  |
| Light Transmission      |                                              | Over 80%              |                     |  |  |
| Touch Screen – Proje    | cted Capacitive Type                         |                       |                     |  |  |
| Interface               |                                              | USB                   |                     |  |  |
| Light Transmission      |                                              | Over 90%              |                     |  |  |
| Power                   |                                              |                       |                     |  |  |
| Power Input             | DC 9~36V DC 12~36V                           |                       |                     |  |  |
| Power                   | MAX: 11.1W                                   | MAX: 15.8W            | MAX: 20.6 W         |  |  |
| Consumption             |                                              |                       |                     |  |  |
| Mechanical              |                                              |                       |                     |  |  |
| Front Bezel Metal       |                                              | Flat Bezel design     |                     |  |  |
| Rear Panel Metal        |                                              | ALU/VESA 100          |                     |  |  |
| Chassis Color           |                                              | RAL9007               |                     |  |  |
| IP Rating               |                                              | IP66 Front Panel      |                     |  |  |
| Dimensions              | 410 x 310 x 54.67 mm                         | 412 x 277.5 x 58.9 mm | 557 x 362 x 64.8 mm |  |  |
| Net Weight              | 4.5 kg                                       | 4.3 kg                | 7.5kg               |  |  |
| Environmental           |                                              |                       |                     |  |  |
| Operating               | 0~50℃                                        |                       |                     |  |  |
| Temperature             |                                              |                       |                     |  |  |
| Storage                 | -30~70°C                                     |                       |                     |  |  |
| Temperature             |                                              |                       |                     |  |  |
| Humidity                | 10 to 95% @ 40 $^{\circ}$ C , non-condensing |                       |                     |  |  |
| Certification           | CE / FCC Class A                             |                       |                     |  |  |
| <b>Operating System</b> | Linux 4.9.88+Chromium V67 ; Android 6.0.1    |                       |                     |  |  |

### 1.3 Dimensions

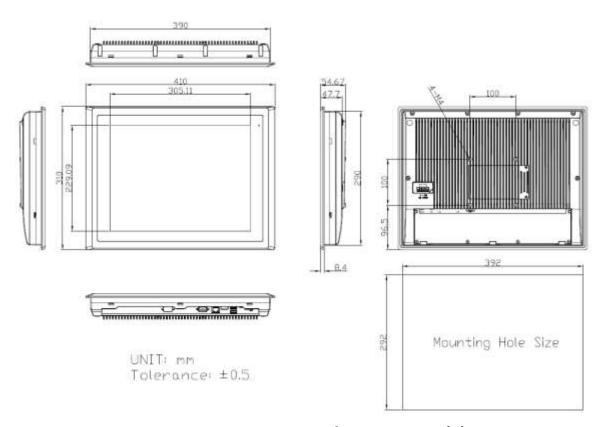

Figure 1.1: Dimensions of ARMPAC-615(P)

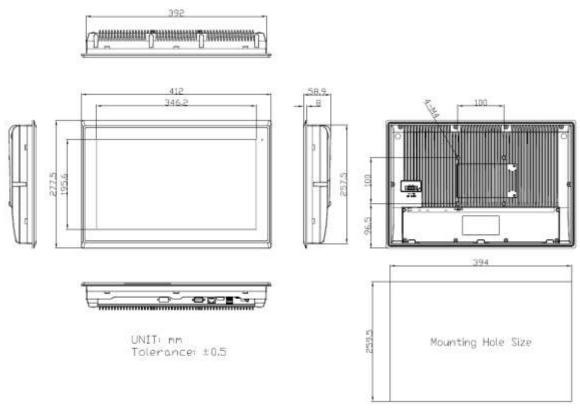

Figure 1.2: Dimensions of ARMPAC-616(P)

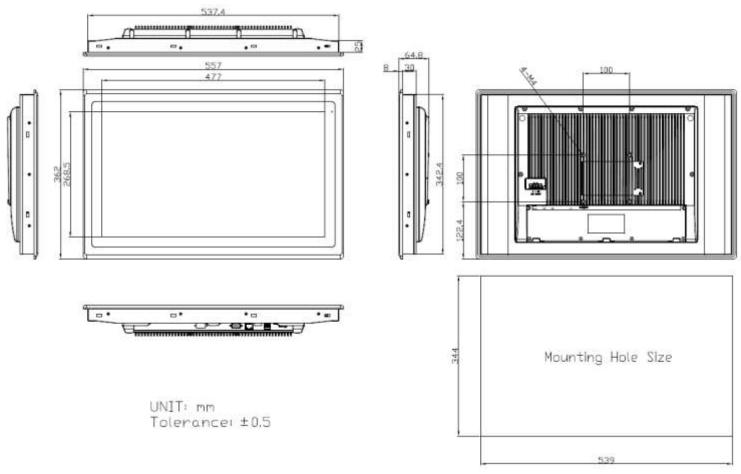

Figure 1.3: Dimensions of ARMPAC-621(P)

### 1.4 Brief Description of ARMPAC-6XX(AL)

ARMPAC-6XX(AL) are 15", 15.6", and 21.5" with fanless designed ARM based HMI, which comes with flat front panel LED backlight touch designed. It is powered by Freescele i.MX6 DualLite/Quad (option) ARM Cortex A9 processor, 1GB DDR3 onboard memory, and 4GB eMMC NAND flash onboard. There are powered by DC 9~36V for 15", and 15.6" but DC 12~36V for 21.5" wide range power input. These models supports IP66 compliant front panel. This model can be VESA 100 x 100 mounted. The chassis color is RAL9007 for aluminum. Optional projected capacitive touch screen supports 7H anti-scratch surface is ideal for use as PC-based controller for industrial automation & factory automation.

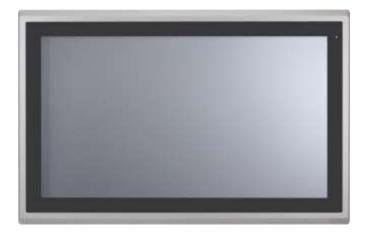

Figure 1.4: Front View of ARMPAC-6XX(AL)

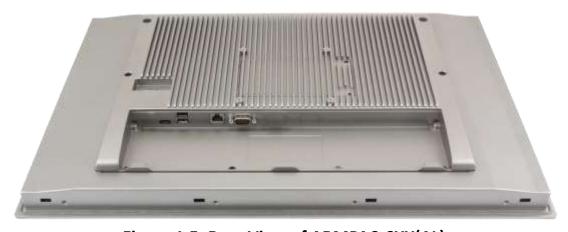

Figure 1.5: Rear View of ARMPAC-6XX(AL)

### 1.5 VESA Mounting

The ARMPAC-621 is designed to be VESA mounted as shown in Picture. Just carefully place the unit through the hole and tighten the given screws from the rear to secure the mounting.

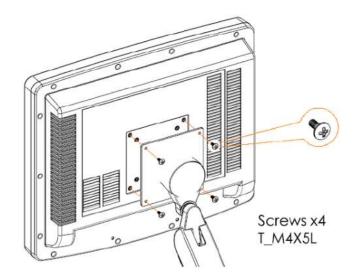

Figure 1.6: ARMPAC-6XX(AL) VESA Mounting

### 1.6 Panel Mounting

There are four holes located along the four sides of the HMI. Insert the clamp from the four sides and tighten them with the nuts provided.

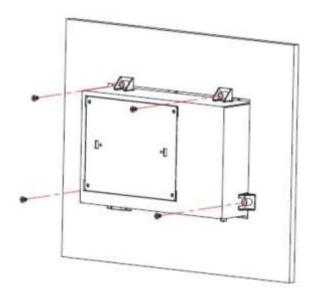

Figure 1.7: ARMPAC-6XX(AL) Panel Mounting

### 2.1 Motherboard Jumpers Setting and Connectors

#### 1. J5:

(Micro USB OTG 5P Connector), it is used to download and connect to Android App.

#### 2. USB1:

(Double stack USB type A), Front USB connector, it provides 2 USB2.0 ports, High-speed USB 2.0 allows data transfers up to 480 Mb/s, support USB full-speed and low-speed signaling.

#### 3. LAN1:

(RJ45 Connector), Front LAN port. One standard 10/100M RJ45 Ethernet port is provided. Used Atheros AR8031 chipset, support LINK LED (green) and ACTIVE LED (yellow).

#### 4. MIO1:

(1.25mm Pitch 2\*15 Connector), Including eight General-purpose input/output · a group of SMBUS and two groups of serial communication interfaces, it provides a group of self-programming interfaces to customers for flexible use.

| Signal Name | Pin# | Pin# | Signal Name |
|-------------|------|------|-------------|
| PWRON       | 1    | 2    | GND         |
| POR_B       | 3    | 4    | GND         |
| 5V_S0       | 5    | 6    | GND         |
| GPIO_IN0    | 7    | 8    | GPIO_IN1    |
| GPIO_IN2    | 9    | 10   | GPIO_IN3    |
| GPIO_OUT0   | 11   | 12   | GPIO_OUT1   |
| GPIO_OUT2   | 13   | 14   | GPIO_OUT3   |
| I2C3_SCL    | 15   | 16   | 5V_S0       |
| I2C3_SDA    | 17   | 18   | NC          |
| GND         | 19   | 20   | NC          |
| UART1_TXD_B | 21   | 22   | GND         |
| UART1_RXD_B | 23   | 24   | UART2_TXD   |
| NC          | 25   | 26   | NC          |
| NC          | 27   | 28   | UART2_RXD   |
| GND         | 29   | 30   | NC          |

#### 5. COM1

(Type DB9), Front serial port, standard DB9 Male serial port is provided to make a direct connection to serial devices. Used the SP339E as the driver, which is an advanced multiprotocol transceiver supporting RS-232, RS-485 and RS-422.

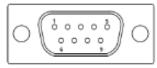

| Pin# | Signal Name               |
|------|---------------------------|
| 1    | DCD3422TX485-             |
| 2    | RXD3_422TX+_485+          |
| 3    | TXD3_422RX+               |
| 4    | DTR3_422RX-               |
| 5    | GND                       |
| 6    | NC                        |
| 7    | NC                        |
| 8    | NC                        |
| 9    | COM3_9PIN(connect to JP1) |

#### 6. CON2:

(2.0mm Pitch 2\*8 Pin Socket), it provides a group USB2.0 SMBUS UART and CANBUS interfaces.

| Signal Name    | Pin# | Pin# | Signal Name |
|----------------|------|------|-------------|
| 5V_S0          | 1    | 2    | NC          |
| USBDN_CON2_DM3 | 3    | 4    | UART4_TXD   |
| USBDN_CON2_DP3 | 5    | 6    | UART4_RXD   |
| GND            | 7    | 8    | GND         |
| GND            | 9    | 10   | CAN1_TX     |
| I2C2_SDA       | 11   | 12   | CAN1_RX     |
| I2C2_SCL       | 13   | 14   | NC          |
| 3P3V_S0        | 15   | 16   | NC          |

#### 7.CON1:

(TF Card Socket), Support TF Card devices.

#### 8. TOUCH1:

(2.00mm Pitch 2\*5 Pin Header), Used the AR1021 as the touch screen controller which supports resistive touch screen.

| Signal Name | Pin# | Pin# | Signal Name |
|-------------|------|------|-------------|
| Y-          | 1    | 2    | SY-         |
| SY+         | 3    | 4    | Y+          |
| X-          | 5    | 6    | 5WSX-       |
| SX+         | 7    | 8    | X+          |
| M2(U17)     | 9    | 10   | GND         |

#### 9. SIM1:

(SIM Card Socket), Support SIM Card devices.

10. LVDS1:

(1.25mm Pitch 2\*10 Connector, DF13-20DP-1.25V), For 18-bit LVDS1 output connector.

| Signal Name | Pin# | Pin# | Signal Name  |
|-------------|------|------|--------------|
| VCC_LVDS0   | 1    | 2    | VCC_LVDS0    |
| GND         | 3    | 4    | GND          |
| LVDS0_TX0_N | 5    | 6    | LVDS0_TX0_P  |
| LVDS0_TX1_N | 7    | 8    | LVDS0_TX1_P  |
| LVDS0_TX2_N | 9    | 10   | LVDS0_TX2_P  |
| NC          | 11   | 12   | NC           |
| LVDS0_CLK_N | 13   | 14   | LVDS0_CLK_P  |
| GND         | 15   | 16   | NC           |
| BKLT_CTRL0  | 17   | 18   | BKLT_EN_OUT0 |
| VCC_BL0     | 19   | 20   | VCC_BL0      |

#### 11. LVDS2:

(1.25mm Pitch 2\*10 Connector, DF13-20DP-1.25V), For 18/24-bit LVDS1 output connector.

| Signal Name | Pin# | Pin# | Signal Name |
|-------------|------|------|-------------|
| VCC_LVDS1   | 1    | 2    | VCC_LVDS1   |
| GND         | 3    | 4    | GND         |
| LVDS1_TX0_N | 5    | 6    | LVDS1_TX0_P |
| LVDS1_TX1_N | 7    | 8    | LVDS1_TX1_P |
| LVDS1_TX2_N | 9    | 10   | LVDS1_TX2_P |
| LVDS1_TX3_N | 11   | 12   | LVDS1_TX3_P |
| LVDS1_CLK_N | 13   | 14   | LVDS1_CLK_P |

| GND        | 15 | 16 | NC           |
|------------|----|----|--------------|
| BKLT_CTRL1 | 17 | 18 | BKLT_EN_OUT1 |
| VCC_BL1    | 19 | 20 | VCC_BL1      |

#### 12. INVT1:

(2.0mm Pitch 1\*6 box Pin Header), Backlight control connector for LVDS1.

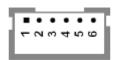

| Pin# | Signal Name  |  |
|------|--------------|--|
| 1    | VCC_BL0      |  |
| 2    | VCC_BL0      |  |
| 3    | GND          |  |
| 4    | GND          |  |
| 5    | BKLT_EN_OUT0 |  |
| 6    | BKLT_CTRL0   |  |

#### 13. BT1:

(1.0mm Pitch 1\*2 box Pin Header), 3.0V Li battery is embedded to provide power for RTC.

| Pin# | Signal Name |  |
|------|-------------|--|
| 1    | VRTC        |  |
| 2    | GND         |  |

#### 14. INVT2:

(2.0mm Pitch 1\*6 box Pin Header), Backlight control connector for LVDS2.

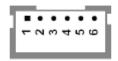

| Pin# | Signal Name  |
|------|--------------|
| 1    | VCC_BL1      |
| 2    | VCC_BL1      |
| 3    | GND          |
| 4    | GND          |
| 5    | BKLT_EN_OUT1 |
| 6    | BKLT_CTRL1   |

#### 15. J20:

(1.0mm Pitch 1\*2 box Pin Header), Reserved to connect switch reset button..

#### 16. MPCIE1:

(Mini PCIe Socket 52Pin), mini PCIe socket, it is located at the top, it supports mini PCIe devices with USB2.0 and SIM and SMBUS and PCIe signal. MPCIe card size is 30\*30mm or 30\*50.95mm.

#### 17. JP1:

(2.0mm Pitch 2\*3 Pin Header), COM1 jumper setting, pin1~6 are used to select signal out of pin 9 of COM1 port.

| JP1 Pin#  | Function                  |  |
|-----------|---------------------------|--|
| Close 1-2 | COM1 Pin9 = NC (default)  |  |
| Close 3-4 | COM1 Pin9 = +5V (option)  |  |
| Close 5-6 | COM1 Pin9 = +12V (option) |  |

#### 18. J1:

(2.0mm Pitch 1\*3 Pin Header), LVDS1 jumper setting. It is used to provide 3.3V or 5V voltage to VCC\_LVDS0.

| J1 Pin#   | Function                  |  |
|-----------|---------------------------|--|
| Close 1-2 | VCC_LVDS0 = 3.3V (option) |  |
| Close 2-3 | VCC_LVDS0 = 5V (default)  |  |

#### 19. J2:

(2.0mm Pitch 1\*3 Pin Header), LVDS1 jumper setting. It is used to provide 5V or 12V voltage to VCC BL0.

| J2 Pin#   | Function                 |  |
|-----------|--------------------------|--|
| Close 1-2 | VCC_ BL0 = 5V (option)   |  |
| Close 2-3 | VCC_ BL0 = 12V (default) |  |

#### 20. J3:

(2.0mm Pitch 1\*3 Pin Header), LVDS2 jumper setting. It is used to provide 3.3V or 5V voltage to VCC\_LVDS1.

| J3 Pin#   | ‡ Function                       |  |
|-----------|----------------------------------|--|
| Close 1-2 | se 1-2 VCC_LVDS1 = 3.3V (option) |  |
| Close 2-3 | VCC LVDS1 = 5V (default)         |  |

#### 21. J4:

(2.0mm Pitch 1\*3 Pin Header), LVDS2 jumper setting. It is used to provide 5V or 12V voltage to VCC\_BL1.

| J4 Pin#   | Function                 |  |
|-----------|--------------------------|--|
| Close 1-2 | VCC_ BL1 = 5V (option)   |  |
| Close 2-3 | VCC_ BL1 = 12V (default) |  |

#### **22.** SW2:

Dial Switch, it is used to select the voltage for BKLT\_CTRLO and BKLT\_EN\_OUTO.

| SW2 Pin# | Function            | Function          |
|----------|---------------------|-------------------|
| 1-4      | Close               | Open(default)     |
|          | BKLT_CTRL0 = 3.3V   | BKLT_CTRLO = 5V   |
| 2-3      | Close               | Open(default)     |
|          | BKLT_EN_OUT0 = 3.3V | BKLT_EN_OUT0 = 5V |

#### 23. SW3:

Dial Switch, it is used to select the voltage for BKLT\_CTRL1 and BKLT\_EN\_OUT1.

| SW3 Pin# | Function            | Function          |
|----------|---------------------|-------------------|
| 1-4      | Close               | Open(default)     |
|          | BKLT_CTRL0 = 3.3V   | BKLT_CTRL0 = 5V   |
| 2-3      | Close               | Open(default)     |
|          | BKLT_EN_OUT0 = 3.3V | BKLT_EN_OUT0 = 5V |

### 3.1 Update Linux for SBC-7112

1. Close Chromium Browser and return to desktop, then select the "Terminal" APP.

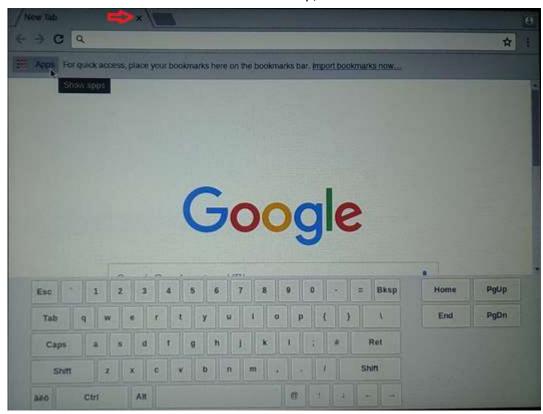

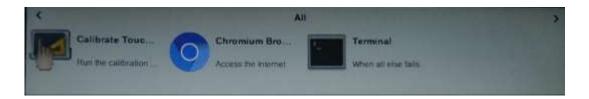

2. Key-in below command to erase the EMMC data (change to Download Mode).

```
sh-4.4$ su
Password: rootroot
sh-4.4# emmc-erase.sh
```

3. Connect Micro USB Cable from SBC-7112 to your desktop/laptop and run update tool "Linux 4.9.88-eMMC-MX6DL-ALL.vbs".

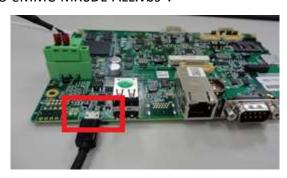

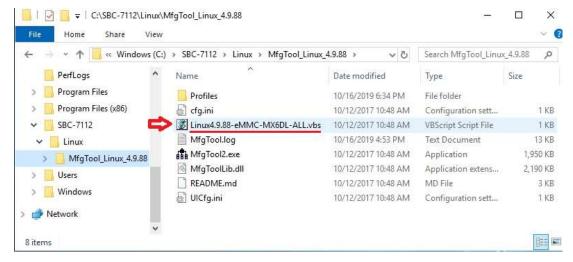

4. It will show up "Hub X--Port Y" on the upper left side if USB cable has been connected well, and then click "Start" to update Linux Firmware

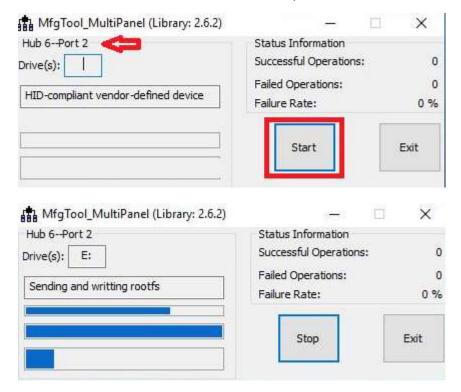

5. When you finish updating, the screen will show the increasing counting numbers of "Successful Operations". Click "Stop" and "Exit" then reset machine.

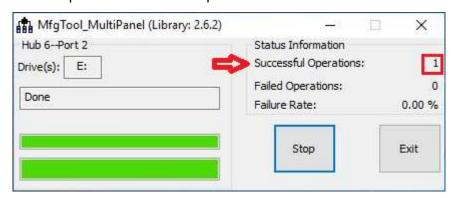

6. Linux 4.9.88+Chromium Browser have been updated successfully!!

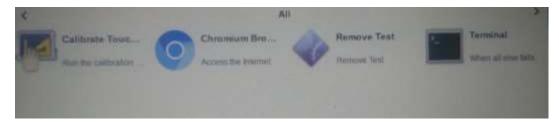

### 3.2 Update Android Firmware

To update Android firmware, there must be three files as shown below.

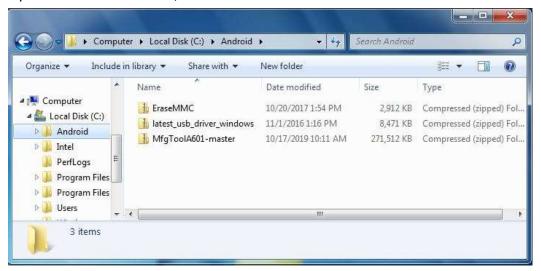

File1: latest\_usb\_driver\_windows.zip (ADB Interface Driver for Windows 7)
 The USB driver should be connected to VITAM-6XX device

2. File2: EraseMMC.zip

Erase all data on Flash and switch to download mode before updating Android firmware.

File3: MfgtoolA601\_master.zipUpdate Android Firmware & update utility

## Step 1. → File1: latest\_usb\_driver\_windows.zip (ADB Interface Driver for Windows 7)

1) Install ADB Interface Driver for Windows 7. (laster usb driver windows.zip).

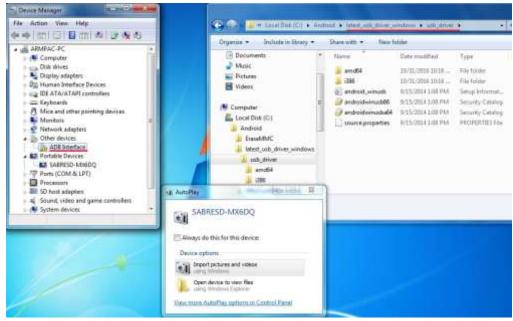

2) Double click "ADB Interface" to "Update Driver".

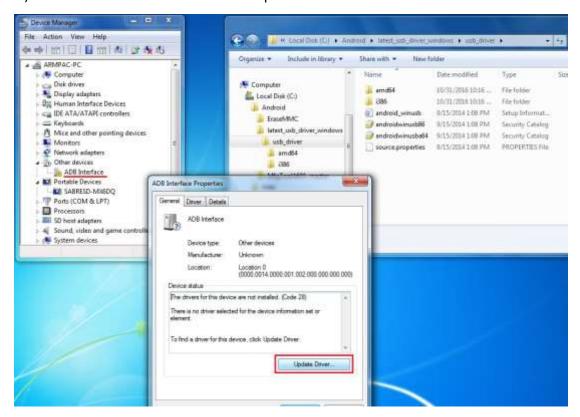

3) Select "Browse my computer for driver software" to locate and install driver software.

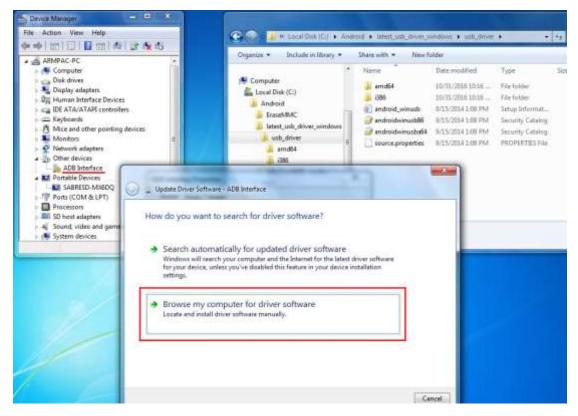

4) Click "Browse" to \lastest\_usb\_driver\_windows\usb\_driver\.

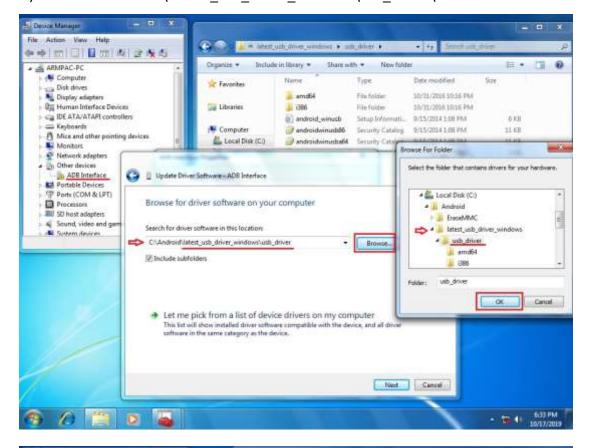

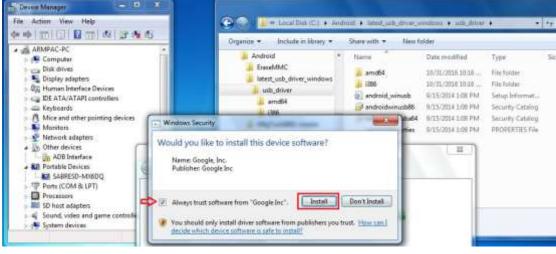

5) Click "Close" to complete the driver installation.

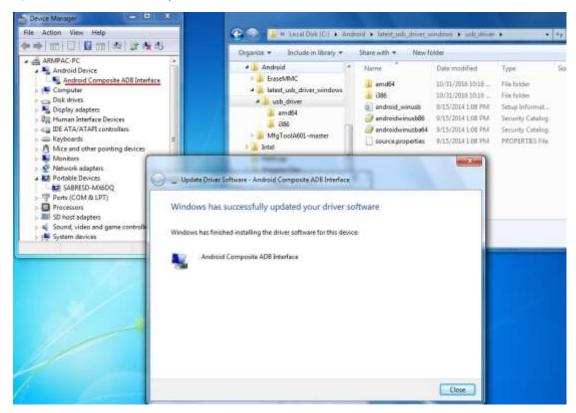

PS: Windows 10 OS Please skip step 1.

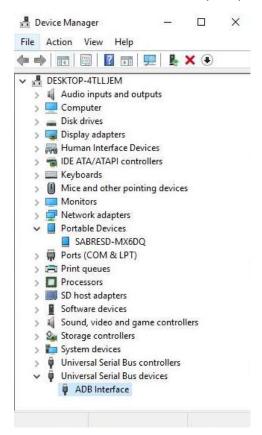

#### Step 2. → File2: EraseMMC.zip

1) Switch to Download mode (Erase all data on Flash) via "EraseMMC.bat".

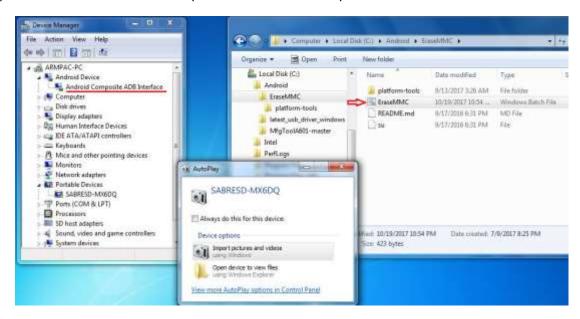

2) It switches to Download Mode when the screen shows like the picture below, and then you can reset the machine ARMPAC-6XX.

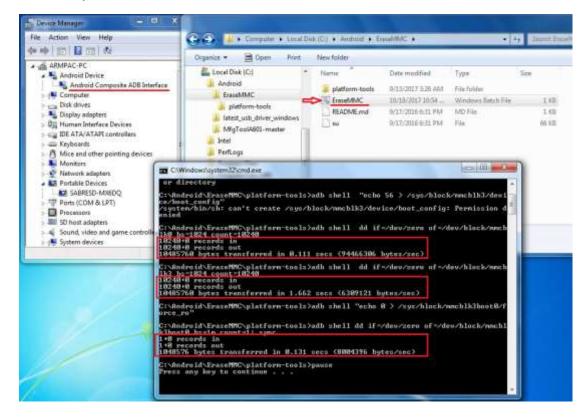

 There will be error message as shown like below picture if the USB hasn't been connected well.

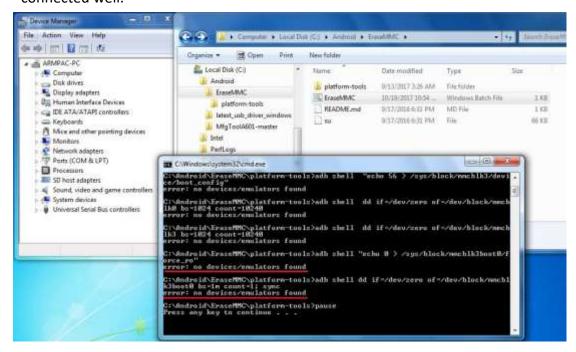

#### Step 3. → File3: MfgToolA601-master.zip

Copy all images files include boot-imx6dl.img & recovery-imx6dl.img & system.img & u-boot-imx6dl.imx into "sabresd" folder as below.
 \MfgToolA601-master\Profiles\Linux\OS Firmware\files\android\sabresd\

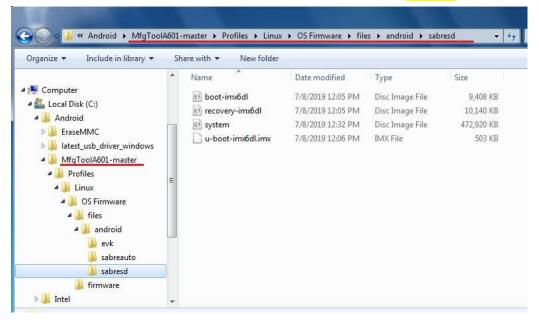

2) Run "Android6.0.1-eMMC-MX6DL-ALL.vbs" to update firmware utility. The screen will show "HUB X-Port X" if the USB has been connected well. Then click "Start" to update firmware.

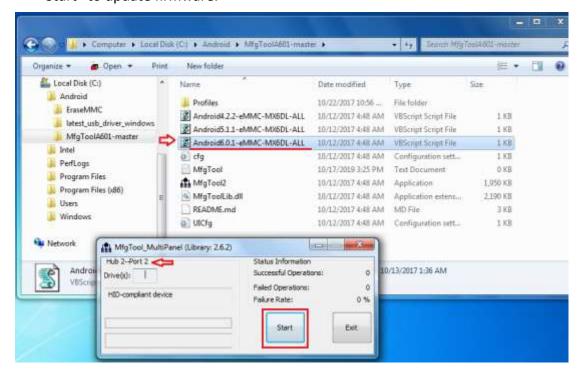

• The screen will show like this picture if the USB has not been connected well.

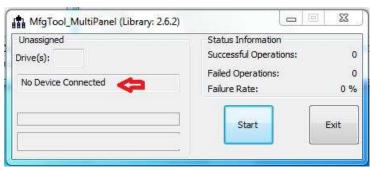

3) The screen will show the increasing counting numbers of "Successful Operations" when firmware has been updated successfully.

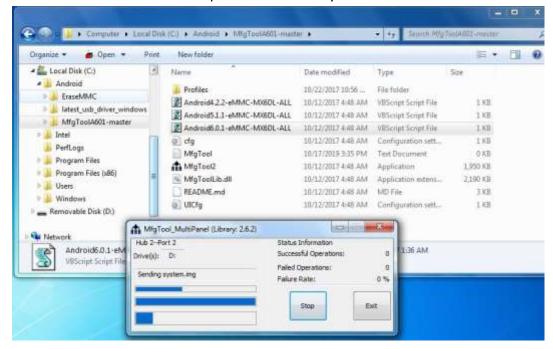

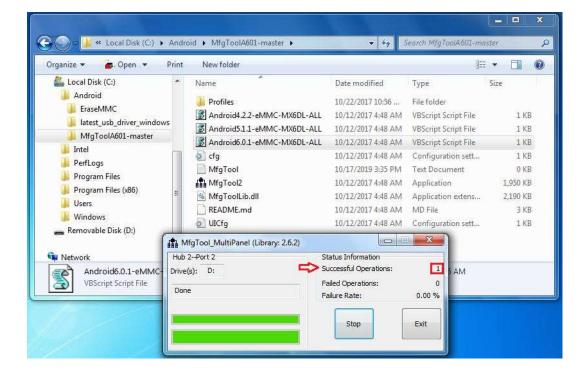